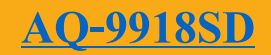

### **คุณสมบัติ**

- เครื่องวัดคุณภาพอากาศแบบเรียลไทม์ รองรับการวัดค่า
	- 1.  $CO2: 0-10,000$  ppm
	- 2.  $Q2: 0 30\%$
	- 3. Temperature: 0 to 50  $\rm{^{\circ}C}, \rm{^{\circ}C}/\rm{^{\circ}F}$
	- 4. Humidity:  $10 95\% \text{RH}$
	- 5. Dew point Temperature, Wet bule
	- สามารถวัดค่าทุกอย่างด้วยโพรบเดียว
	- สามารถโชว์ค่าหลายค่าในหน้าจอเดียว
- มี Data hold, Record (Max., Min)
- สามารถตั้งค่าการแจ้งเตือน (Alarm) เมื่อค่าที่วัดได้นั้นสูงกว่าค่าที่กำหนด
- $^{\circ}$ ช่วงเวลาสำหรับการบันทึกค่าแบบอัตโนมัติ คือ 1 3600 วินาที
- การบันทึกค่าแบบ Manual สามารถบันทึกได้ 1 -99 ค่า
- บันทึกข้อมูลลง SD Card แบบเรียลไทม์ แสดงผลการบันทึกในรูปแบบไฟล์ Excel โดยข้อมูลที่ บันทึกนั้นจะแสดงข้อมูลเวลา (ปี, เดือน, ข้อมูล, ชั่วโมง, นาที, วินาที) CO2/อุณหภูมิ, O2/<br>อุณหภูมิ, ความชื้น/อุณหภูมิ/Dew point/Wet blub สามารถวิเคราะห์ผลการบันทึก สร้างกราฟ<br>ผ่านไฟล์ Excel ได้เลยโดยใม่ต้องลงโปร่แกรมเพิ่ม<br>ร อุณหภูมิ, ความชื้น/อุณหภูมิ/Dew point/Wet blub สามารถวิเคราะห์ผลการบันทึก สร้างกราฟ ผ่านไฟล์ Excel ได้เลยโดยไม่ต้องลงโปรแกรมเพิ่ม
- รองรับความจุ SD card 1 GB 32 GB
- หน้าจอเป็น TFT LCD
- เชื่อมต่อคอมพิวเตอร์ด้วย RS232/USB Interface
- ซอฟต์แวร์เสริม SWUS801-WIN, SW-E802.

**รายละเอียดตัวเครื่อง**  $\overline{\mathbb{C}}$ **ATALOG** 19  $\cdot$ 17 5.037721  $12$  $\mathbf{1}$  $C \in$  $\overline{\mathbf{3}}$  $13$  $14<sup>1</sup>$ 15  $6\overline{6}$  $\overline{9}$ ENTER 8 10 CO<sub>2</sub>, O<sub>2</sub>, HUMIDITY, TEMP.<br>AIR QUALITY METER 11  $LT$ AQ-9918SD 18 MEASURE CATALOG 11. ช่องสำหรับ 9 VDC Adapter 1. หน้าจอดิจิตอล 2. ปุ่ม Power (ปุ่ม Blacklight) 12. น็อตฝาปิ ดช่องใส่แบตเตอรี่ 13. น็อตสำหรับ Tripod 3. ปุ่ม Hold (ปุ่ม ESC) 14. ฝาปิ ดช่องแบตเตอรี่ AA 1.5 โวลต์ 6  $4.$  ปุ่ม REC 5.  $\mathbf{u}^{\prime}$   $\mathbf{u}$   $\mathbf{A}$  ( $\mathbf{u}^{\prime}$  $\mathbf{v}$  Alarm) ก้อน หรือ DC อะแดปเตอร์ 9 โวลต์ 6. ปุ่ม  $\nabla$  (ปุ่ม Function) 15. ขาต้งัตัวเครื่อง 7. ปุ่ม Time (ปุ่ม Setting) 16. ช่องใส่ SD card 17. CO2/O2/Humidity โพรบ  $8.$  ปุ่ม Enter (ปุ่ ม Logger, ปุ่ มเช็ค Sampling Time)

- 9. ช่อง RS-232 output
- 10. ปุ่ม Reset
- 
- 18. Connector probe
- 19. Connector probe

# **AQ-9918SD**

# **ขั้นตอนการวัด** 1. เสียบโพรบเข้ากับตัวเครื่อง 2. กดปุ่ม Power ค้างไว้ 2 วินาที เพื่อทำการเปิดเครื่อง 3. กดปุ่ม Function ค้างไว้ 2 วินาที เพื่อเลือกฟังก์ชั่นการวัด ดังนี้ CO2, %O2, %RH CO2, %O2, %RH, Wet bulb 46.5 SUREMENT CATALOG %RH, Dewpoint, Wet bulb CO2, %RH  $24$ CO2, %O2  $\frac{1}{\pi}$ กล่าม 1<br>กดปุ่ม 1 ครั้ง เพื่อล็อกค่าที่อ่านได้ หากต้องการปลดล็อกค่าที่อ่านได้ กดปุ่มอีก 1 ครั้ง เพื่อทำการ  $24.8<sub>°</sub>$  $CO<sub>2</sub>$

**์**

**AQ-9918SD**

# **ฟังก์ชั่นอื่นๆ**

1. Data Hold

%RH

 $24.8\%$ 

 $24.8$ 

- %O2

ปลดล็อกค่า

2. Data Record (Max., Min. reading) 2.1 กดปุ่ม REC 1 ครั้งเพื่อทำการบันทึกค่า สูงสุดและต่ำสุดที่วัด

2.2 กดปุ่มอีก 1 ครั้ง เพื่อดูค่าสูงสุดที่เครื่องวัดได้หน้าจอจะโชว์ REC MAX

**AQ-9918SD**

- 2.3 กดปุ่มอีก 1 ครั้ง เพื่อดูค่าต่ำสุดที่เครื่องวัดได้หน้าจอจะโชว์ REC MIN
- ่ 2.4 กดปุ่มค้างไว้ 2 วินาทีเพื่อหยุดทำการบันทึกค่าสูงสุดและต่ำสุดที่วัดได้
- 3. เปิด ปิด LCD Blacklight ึกดปุ่ม Power 1 ครั้ง เพื่อเปิด/ปิด LCD Blacklight

# **DATALOGGER**

- 1. เตรียมเครื่องก่อนบันทึกข้อมูล
	- 1.1 เตรียม SD card ตวัเครื่องรองรับต้งัแต่1 32 GB
	- 1.2 ใส่ SD card เข้าที่ตัวเครื่อง
	- 1.3 สา หรับการใชง้านคร้ังแรกควรฟอร์แมต SD card
	- 1.4 ตั้งค่าวันที่ และเวลา
	- 1.5 ต้งัค่าการแสดงผลจุดทศนิยม
- 2. Auto Datalogger
	- 2.1 ตั้งค่าเวลาสำหรับการบันทึกค่า ตัวเครื่องสามารถเลือกตั้งเวลาได้ตั้งแต่ 2 3600 วินาที 2.2 เริ่มบันทึกข้อมูลโดยการกดปุ่ม ENTER (ปุ่มLOG) ค้างไว้ 2 วินาที หน้าจอจะโชว์ LOGGER และจำนวนครั้งที่ทำการบันทึกค่าได้

CATALOG

- 2.3 กดปุ่ม ENTER (ปุ่ม $\rm{LOG}$ ) 1 ครั้ง จอ LCD จะ โชว์ LOGGER จำนวนครั้งที่ทำการบันทึกค่า และ PAUSE กดปุ่ม ENTER (ปุ่มLOG) 1 ครั้ง เพื่อออกจากการหยุดการบันทึกชั่วคราว 2.4 กดปุ่ม ENTER (ปุ่มLOG) ค้างไว้ 2 วินาที เพื่อหยุดการบันทึก LOGGER และจำนวนครั้งที่ทำ การบันทึกค่าที่หน้าจอจะหายไป
- 3. Manual Datalogger
	- 3.1 ตั้งค่าเวลาในการบันทึกค่า ให้ทำการตั้งเวลาในการบันทึกเท่ากับ 0 วินาที
	- 3.2 กดปุ่ม LOG ค้างไว้ 2 วินาที วินาที จอ LCD จะโชว์ SCAN CARD หลังจากนั้น จะโชว์ PAUSEDATA LOGGER และ P 1 กดปุ่ม  $\blacktriangle$  หรือ  $\blacktriangledown$  เพื่อเลือกตำแหน่ง P 1 – 99 ตัวอักษร P คือ ตำแหน่งของการวัด ตัวอย่างเช่น P1 เป็นตำแหน่งห้องที่ 1 หาก ต้องการตำแหน่งห้องที่ 5 ให้กด ปุ่ม  $\blacktriangle$  หรือ  $\blacktriangledown$  หรือ ไปที่ P 5 กดปุ่ม ENTER เพื่อทำการบันทึกข้อมูล
	- 3.3 หยุดการบันทึกข้อมูล กดปุ่ม LOG ค้างไว้ 2 วินาที เพื่อหยุดการบันทึกข้อมูล PAUSEDATA LOGGER ที่จอ LCD จะหายไป
- 4. ตรวจสอบวันที่ เวลา และSampling time

4.1 กดปุ่ม Time 1 ครั้ง เพื่อตรวจสอบวันที่และเวลา จอ LCD จะ โชว์

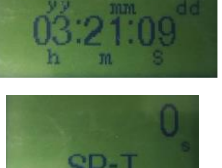

4.2 กดปุ่ ม LOG 1 คร้ังเพื่อตรวจสอบ Sampling timeจอ LCD จะโชว์

- 5. โครงสร้างข้อมูลของ SD card
	- 5.1 เมื่อมีการบันทึกข้อมูลเครื่องจะทำการสร้างโฟลเดอร์ชื่อ : AQD01 หากมีการบันทึกครบ 99 ไฟล์ โฟลเดอร์จะถูกสร้างใหม่เป็น AOD02 สูงสุด 10 โฟลเดอร์
	- 5.2 เมื่อมีการบันทึกข้อมูลเครื่องจะทำการสร้างไฟล์ชื่อ : AQD01001.XLS ในโฟลเดอร์ ข้อมูลจะ

ถูกบนั ทึกต่อเนื่องจนถึง 30,000คอลมั น์เครื่องจะสร้างไฟลข์้ึนมาใหม่ชื่อ: AQD01002.XLS ดงัน้ี AQD01\ AQD01001.XLS AQD01002.XLS ..................... AQD01099.XLS AQD02\ AQD02001.XLS AQD02002.XLS ..................... AQD02099.XLS AQDXX\ .....................  $\frac{1}{2}$ <br>1. หลังจากบันทึกข้อมูลเรียบร้อยแล้ว และต้องการบันทึกลงคอมพิวเตอร์ ให้ทำการถอด SD card ออก

# **การบันทึกไฟล์ลงคอมพิวเตอร์**

.....................

- จากเครื่อง
- 2. นำ SD card ที่บันทึกข้อมูลนำไปใส่ในช่องเสียบ SD card ของคอมพิวเตอร์
- 3. เปิดไครฟ์ของ SD card ที่ทำการบันทึกข้อมูล/ โฟลเดอร์ที่บันทึกข้อมูล AQD01/ ชื่อไฟล์ที่บันทึก ข้อมูล : AQD01001.XLS ดังตัวอย่าง

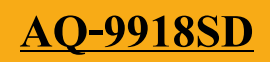

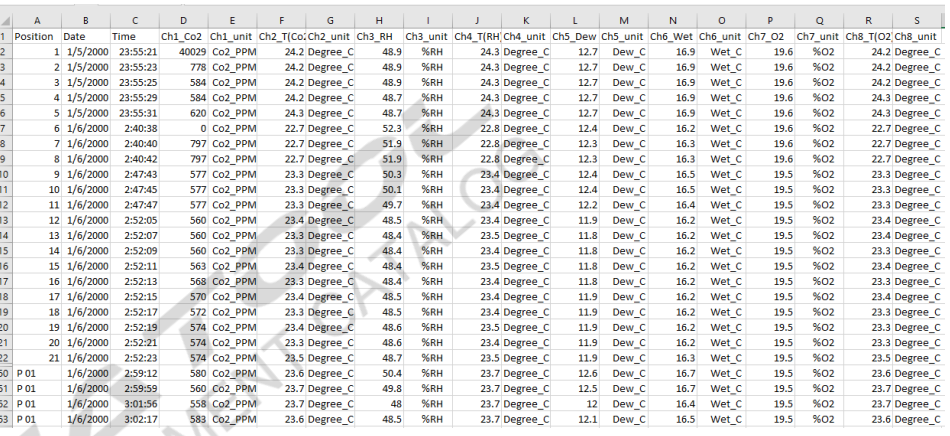

# **การต้ังค่าข้ันสูง**

กดปุ่ม SET ค้างไว้ 2 วินาที หน้าจอจะโชว์ฟังก์ชั่นหลักสำหรับการตั้งค่า กดปุ่ม SET 1 ครั้งเพื่อข้าม ไปสู่ฟังก์ชั่นถัดไป กดปุ่ม ENTER เพื่อเข้าสู่การตั้งค่า กดปุ่ม ▲ หรือ ▼ เพื่อเลือกค่าที่ต้องการ กดปุ่ ม HOLD เพื่อออกจากการต้งัค่า

# ฟังกช์ นั่ หลกัการต้งัค่าข้นั สูงทวั่ ไป

**Sd F.....** SD memory card Format **dAtE.......**ตั้งค่าวันที่และเวลา (ปี/เดือน/วัน, ชั่วโมง/นาที/วินาที)<br>
SP-T...... ตั้งค่า sampling time (วินาที)<br>
P-OFF...... ปีค่ากรื้องอัตโนมัติ<br>
BEEP.......ปี๊ค - ปิด เสียง<br>
DEC........ตั้งค่ารูปแบบตัวเลขในการ โชว์ละบ **SP-T......** ต้งัค่า sampling time (วินาที) **P-OFF.....** ปิ ดเครื่องอัตโนมัติ **BEEP** เปิด - ปิด เสียง **DEC.......**ตั้งค่ารูปแบบตัวเลขในการโชว์ละบันทึกค่า  $\mathbf{T}$ -C/**F......** ตั้งค่าหน่วยการวัดของอุณหภูมิ  $^{\circ}\textrm{C}$  or  $^{\circ}\textrm{F}$ **ALARM.........**ต้งัค่าการแจง้เตือน **ALTITUDE.........**ต้งัค่าระดบัความสูง **ESC......** ออกจากการต้งัค่า

การต้งัค่าพิเศษ เฉพาะการวดัค่า CO2 เท่าน้นั **meter ALTITUDE....**ต้งัค่าการชดเชยความสูงของ CO2 (meters) **feet ALTITUDE....**ต้งัค่าการชดเชยความสูงของ CO2 (feet)

#### **คู่ม ื อการใช ้ งาน : เคร ื่องวดัคุณภาพอากาศอเนกประสงค ์**

### **Instruction Manual: Air Quality Meter 5 in 1**

```
1. SD memory card Format
    1.1 ที่ฟังก์ชั่น sd F กดป่ม ▲ หรือ ▼ เพื่อเลือก
              YES - ต้องการ Format SD memory card
             NO - ไม่ต้องการ SD memory card Format
     1.2 กดปุ่ ม ENTER เพื่อยืนยัน
2. ตั้งค่าวันที่และเวลา (ปี/เดือน/วัน, ชั่วโมง/นาที/วินาที)
    ์ที่ฟังก์ชั่น dAtE กดปุ่ม ▲ หรือ ▼ เพื่อตั้งก่าตัวเลข กดปุ่ม ENTER เพื่อยืนยัน
3. ต้งัค่า sampling time (วินาที)
    3.1 ที่ฟังก์ชั่น SP-t กดปุ่ม ▲ หรือ ▼ เพื่อเลือก 0 สำหรับบันทึกข้อมูลแบบ Manual และ 2, 5,
    10, 30, 60, 120, 300, 600, 1800, 3600 วินาที สำหรับบันทึกข้อมูลแบบอัตโนมัติ
                                                                    CATALOG
    3.2 กดปุ่ ม ENTER เพื่อยืนยัน
4. ปิ ดเครื่องอัตโนมัติ
    _{4.1} ที่ฟังก์ชั่น _{\rm{PoFF}} กดปุ่ม ▲ หรือ ▼ เพื่อเลือก
             yES - เปิดฟังกช์ นั่ การปิดเครื่องแบบอตัโนมตัิ
             no - ปิดฟังกช์ นั่ การปิดเครื่องแบบอตัโนมตัิ
    4.2 กดปุ่ ม ENTER (8) เพื่อยืนยัน
    5.1 ที่พึงก์ชั่น bEEP กดปุ่ม ▲ หรือ ★ เพื่อเลือก<br>yES – เปิดเสียงการแจ้งเดือน เสียงการกดปุ่ม<br>no – ปิดปิดเสียงการแจ้งเดือน เสียงการกดปุ่ม จะมีเสียงเฉพาะเวลาเปิด - ปิด เครื่องเท่านั้น<br>5.2 กดปุ่ม ENTER เพื่อยืนยัน<br>ตั้งค่ารูป
5 เปิด - ปิด เสียง
             yES – เปิ ดเสียงการแจ้งเตือน เสียงการกดปุ่ ม
             no – ปิดปิดเสียงการแจ้งเตือน เสียงการกดปุ่ม จะมีเสียงเฉพาะเวลาเปิด - ปิด เครื่องเท่านั้น
     5.2 กดปุ่ ม ENTER เพื่อยืนยัน
6. ต้งัค่ารูปแบบตวัเลขในการโชวล์ะบนั ทึกค่า
    6.1 ที่ฟังกช์ นั่ dEC กดปุ่ ม หรือ เพื่อเลือก 
             USA – ใช้รูปแบบ " . " ในการแสดงค่า เช่น 42.3
             Euro – ใช้รูปแบบ " , " ในการแสดงค่า เช่น 42,3
    6.2 กดปุ่ ม ENTER (8) เพื่อยืนยัน
7. ตั้งค่าหน่วยการวัดของอุณหภูมิ ^{\circ}\textrm{C} or ^{\circ}\textrm{F}7.1 ที่ฟังกช์ นั่ t-CF กดปุ่ ม หรือ เพื่อเลือก 
             \mathbf{C}-เลือกหน่วยการวัดอุณหภูมิเป็นองศาเซลเซียส
              F– เลือกหน่วยการวัดอุณหภูมิเป็ นองศาฟาเรนไฮต์
```
**AQ-9918SD**

#### **คู่ม ื อการใช ้ งาน : เคร ื่องวดัคุณภาพอากาศอเนกประสงค ์**

**Instruction Manual: Air Quality Meter 5 in 1**

**AQ-9918SD**

7.2 กดปุ่ ม ENTER เพื่อยืนยัน 8. ต้งัค่าการแจง้เตือน 8.1 ที่ฟังก์ชั่น **AL** กดปุ่ม ▲ หรือ ▼ เพื่อเลือก  $CO2 - i$ ถือกการตั้งค่าการแจ้งเตือนค่าของ  $CO2$  $\%$ O2 – เลือกการตั้งค่าการแจ้งเตือนค่าของ  $\%$ O2 %RH – เลือกการต้งัค่าการแจง้เตือนค่าของ %RH 8.2 กดปุ่ม ENTER เพื่อยืนยันการตั้งค่าการแจ้งเตือน  $\overline{s}.$ 3 กดปุ่ม  $\blacktriangle$  หรือ  $\blacktriangledown$  เพื่อ เพื่อเลือกค่าที่ต้องการให้แจ้งเตือนเมื่อค่าที่วัดได้นั้นมีค่าน้อยกว่า กด ปุ่ ม ENTER เพื่อยืนยัน 8.4 กดปุ่ม ALARM ค้างไว้ 2 วินาที จอ LCD จะโชว์ ALARM เมื่อค่าที่วัดได้มีค่าน้อยกว่าค่าที่ตั้งค่า ไว้ หน้าจอจะกระพริบและมีเสียงแจ้งเตือน 9. ออกจากการต้งัค่า ที่ฟังกช์ นั่ **ESC** กดปุ่ ม SET อีกคร้ังเพื่อกลบั เขา้สู่หนา้จอปกติ

### **การ RESET ระบบ**

หากเครื่องค้าง หน้าจอค้าง ระบบค้าง ให้ท าการกดปุ่ ม RESET เครื่องจะท าการปิ ดเครื่องอัตโนมัติ และเปิดเครื่องใหม่อีกคร้ัง